- früher war alles irgendwie besser...
- in Version 2015 gab es noch ordentlich Symbole
- so'nen Zuhälterwagen eben oder die 1000er BMW, ab Version 2016 konnte man gar keine Eisdiele mit Ansichten zeichnen, fehlt ja die Hälfte!
- hier die Möglichkeit die alten Symbole aus 2015 zu retten

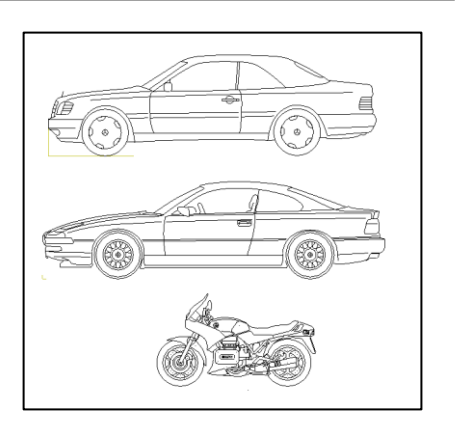

## **① Download Symbole und entpacken**

den Download der Symbole gibt es auf [www.campus.allplan.com](http://www.campus.allplan.com/)

oder auf [www.hirschs.de](http://www.hirschs.de/)

die Datei entpacken

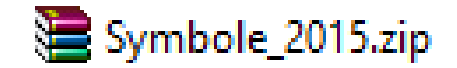

den Ablageort gut merken!!!

> Computer > Programme (G:) > Symbole\_2015  $\rightarrow$  z. B.

## **②In Bibliothek einbinden**

- Allplan starten
- → unter *Bibliothek* → *Extern*
- $\rightarrow$  rechte Maustaste auf Externer Pfad
- $\rightarrow$  Pfad ändern

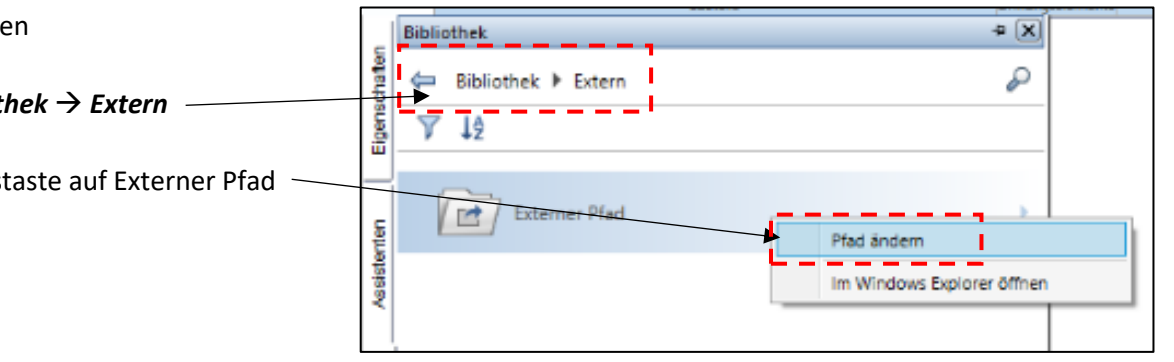

- jetzt den Ordner suchen in dem die Symbole entpackt wurden

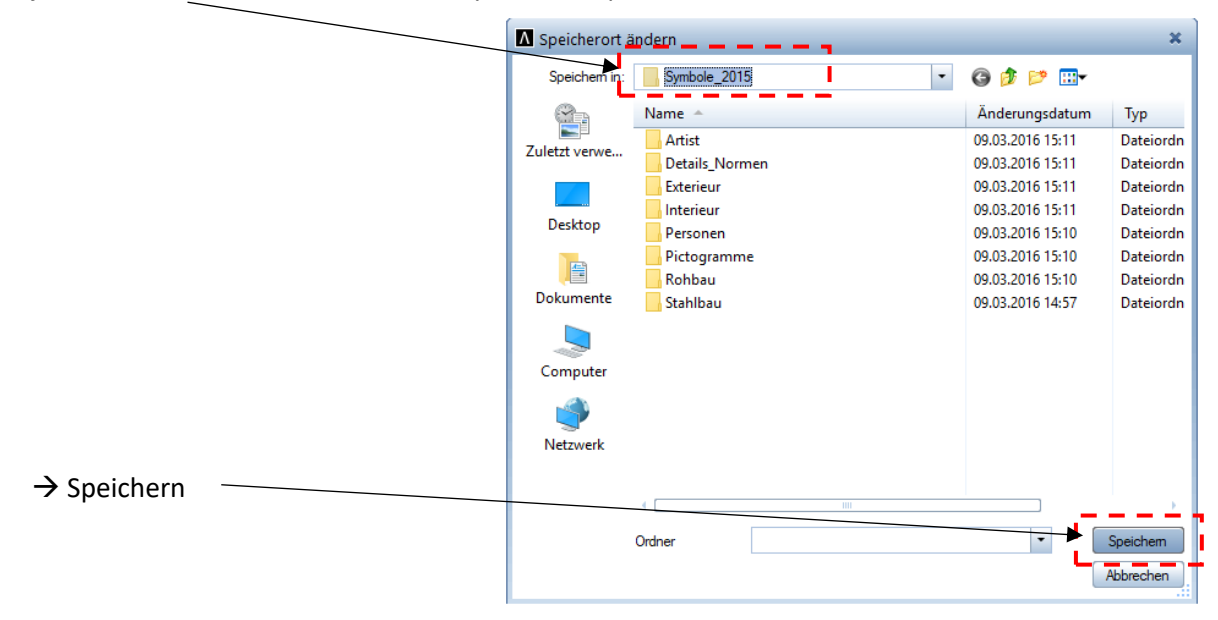

nun eine gefühlte Stunde warten bis er die Symbole lädt bzw. konvertiert

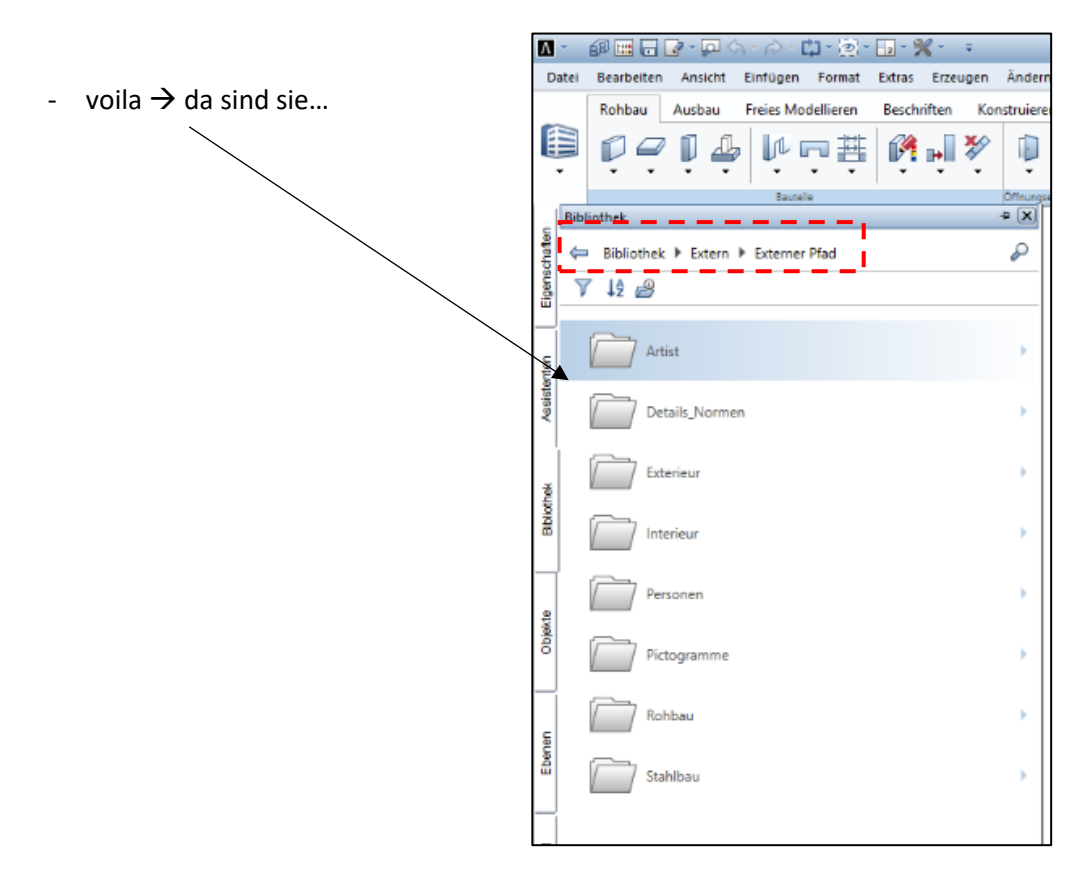

- **diesen Ablauf muss man bei jeder neuen Allplan-Version absolviert!**

den Externen Pfad zu verändern / umzustellen, kann bei bestimmten Anwendungen zu Problemen führen! Das klären wir in einer anderen Folge….